# Taking the IBM Cloud Support Social Journey

Join Our Social Circuit!

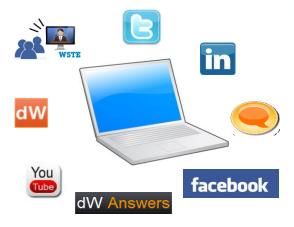

# **Agenda**

- Changing the Face of IBM Cloud Support
- Get Social
- Introduction to IBM Cloud Support Social Media Channels
- Use Cases
  - Use Case Subjects
  - Sample Use Cases
    - Asking a Technical Question
    - Chat with IBM Support
    - · Screen Capture
    - One PMR, One Issue
- Summary
- Questions

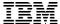

# **Changing the Face of IBM Cloud Support**

### **IBM Cloud Support – Then & Now**

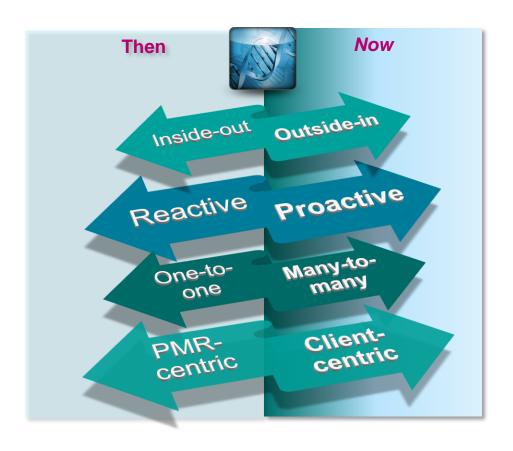

- The core of technical support is sharing expertise to make our clients successful
- Historically it's been via PMRs in a 1:1 sharing
- We have electronic support tools and a knowledge base for our clients to use
- The future is social branching out across multiple channels to engage our clients around shared expertise

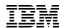

### **IBM Electronic Support**

Easy, Fast, Smart. Your customized support experience

#### **IBM Electronic Support:**

- Provides the tools and resources you need to install and use your IBM products
- Prevents problems from occurring
- Keeps your products up-to-date
- Troubleshoots problems that may occur
- Works with IBM to solve complex problems
- Learns with IBM's training and education offerings

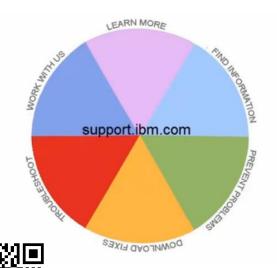

To find all of these great resources, visit:

https://www.ibm.com/support/entry/portal/support

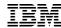

# **IBM Cloud Support Transformation - Sharing Expertise Socially**

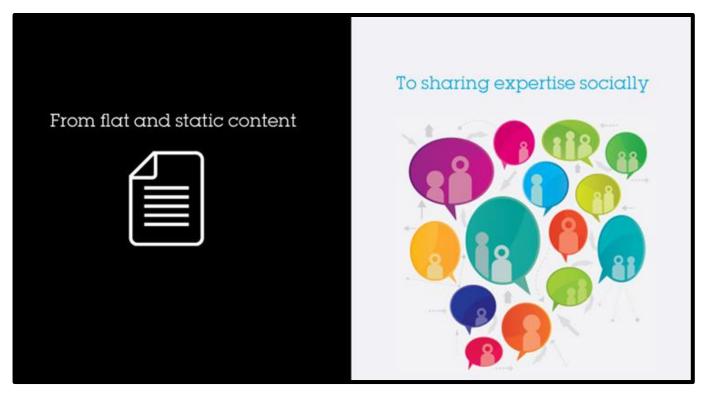

| Traditional                     | Transformation Options                                                          |
|---------------------------------|---------------------------------------------------------------------------------|
| Service Request Tool (SR Tool)  | Social Media Channels                                                           |
| PMRs, Technotes, developerWorks | dW Answers, Blogs, YouTube, Twitter, Facebook, Technical Support Chat, LinkedIn |

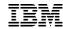

# **IBM Cloud Support Transformation**

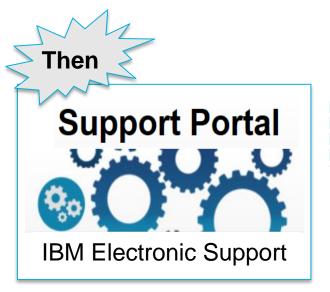

IBM Cloud Support Transformation

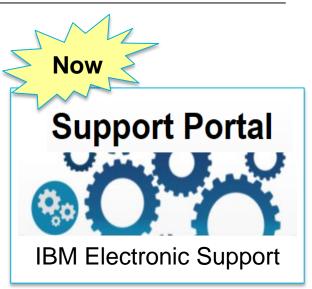

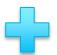

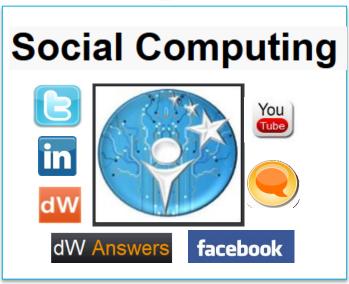

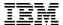

# **Get Social**

### Why Get Social?

The world is changing and becoming more ...

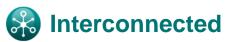

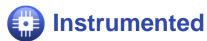

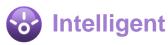

A "PMR" is the traditional way - An assigned technician helping out "Social" is the new approach - A pool of experts and entire IBM community

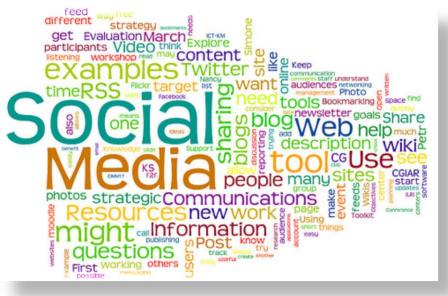

Share Knowledge

Faster Response

Learn

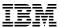

#### **Era of Social Media Revolution**

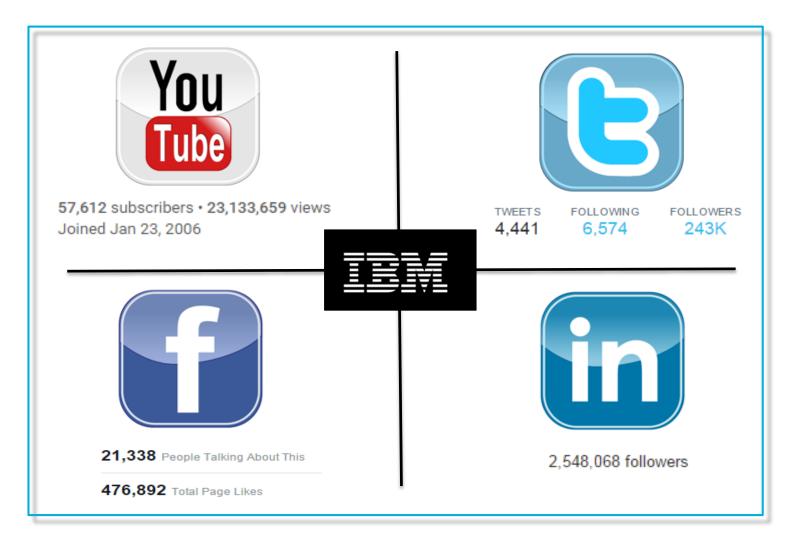

Note: The data reflected is for IBM globally

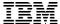

# Introduction to IBM Cloud Support Social Media Channels

Where can I ask questions about my IBM products and solutions and get relevant answers?

# dW Answers

Where can I connect with the user community that cares about the same topics I do?

# dW Answers

Where can I engage in a conversation about IBM products and share my perspective?

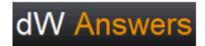

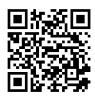

Where it's all about the answers! https://developer.ibm.com/answers/

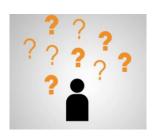

Matching Results

Si

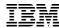

3. No relevant hit?

#### Social Media – dW Answers

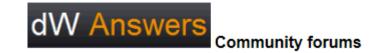

1. Search your question in an existing database

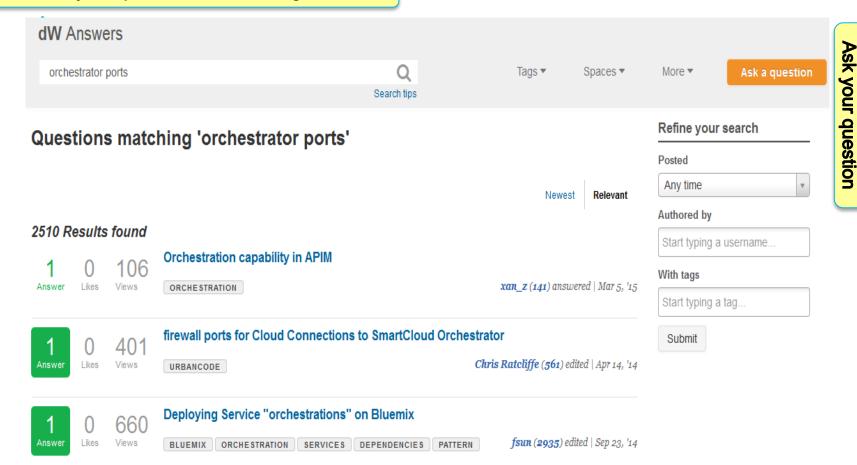

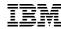

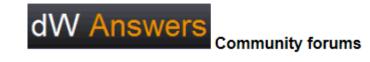

Ask a question

#### Ask a question

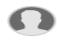

cloud orchestrator ports

4. Type your question

Tips for asking questions

- · Ask a question relevant to the dW Answers forum community.
- · Keep the title short, descriptive, and in the form of a question.
- · Provide enough details.
- · Be clear and concise.
- · Use correct spelling, punctuation, and capitalization.
- · Add tags that represent the service or products you are asking about.
- This text editor supports Markdown syntax for things like headers, formatting, and lists.

#### More tips »

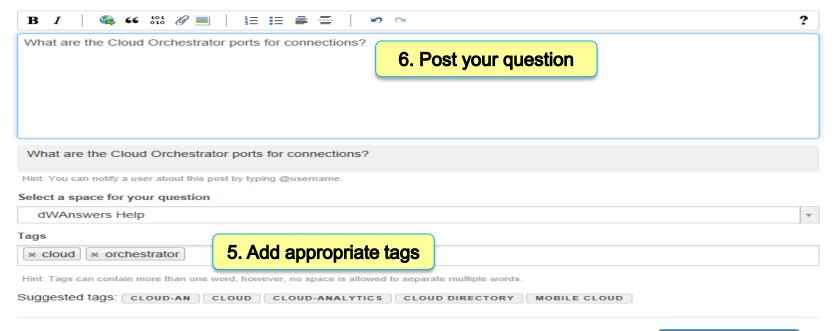

Post your question

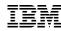

# dW Answers

#### Community forums

#### **Tags**

- A tag is a keyword that you assign to a blog to categorize it and make it easy to find
- Tags represent the topic, service or product being referenced
- Tagging a post with relevant keywords/tags helps readers find the posts with specific information they're looking for and aid search engines in finding the content

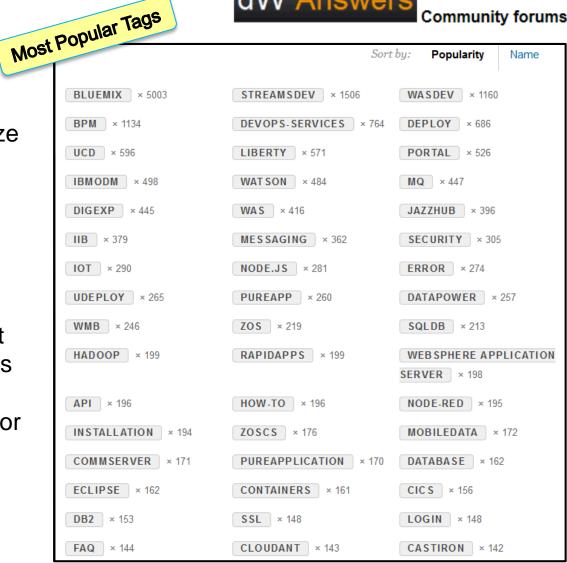

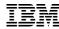

Use the specific tag as listed for your product: dW Answers

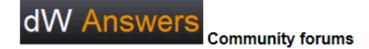

| MobileFirst | IBM Mobile Foundation / IBM Worklight | worklight                                                                                        |
|-------------|---------------------------------------|--------------------------------------------------------------------------------------------------|
|             | IBM MobileFirst Platform Foundation   | mobilefirst                                                                                      |
|             | Urbancode                             | urbancode, ucd, ucr, ucb                                                                         |
|             |                                       | ico, sco, cloudorchestrator, smartcloudorchestrator, cloud, openstack, orchestration, smartcloud |

**Product-wise Core Tags** 

<sup>\*</sup> Minimum recommended tags for each product, additional tags can be added at user discretion. Tags are automatically capitalized in dW Answers, so they are easily recognized.

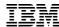

#### **Stack Overflow**

Search your question in the forum

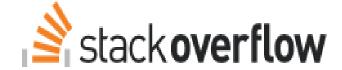

#### Search

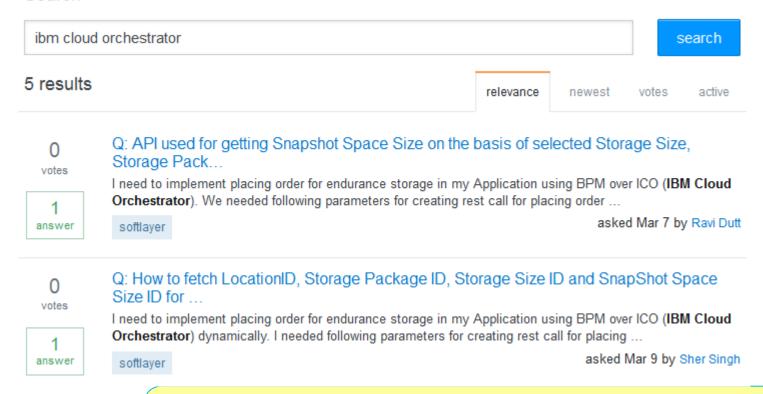

If your search does not find an answer, Ask your question. You can ask "How do I do this?" or "Why did I get this error?

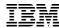

### **Social Media - Blog**

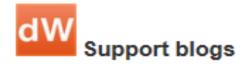

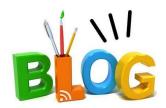

- Want to see what thoughts and expertise community members and experts are sharing on topics that matter to them?
- Post comments and share your experience!!

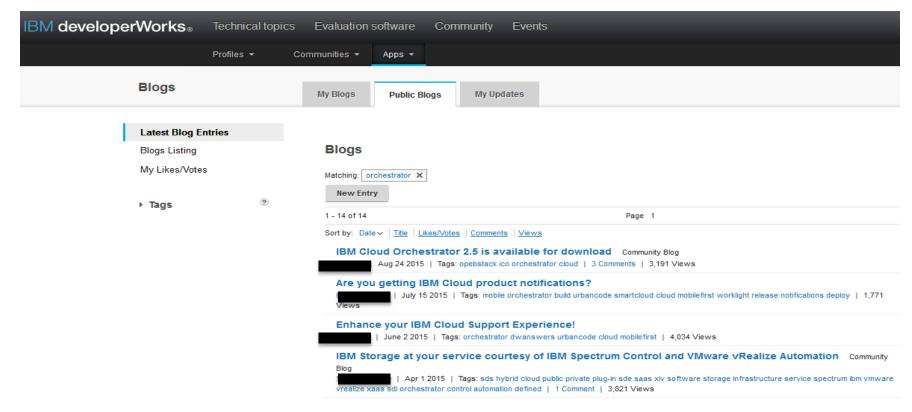

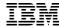

### Social Media - Blog

# You can provide comments on the Blogs and support will respond

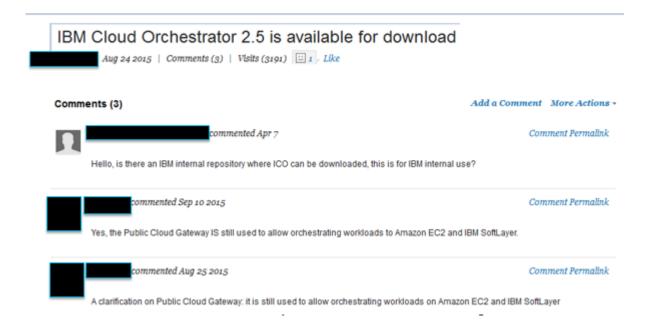

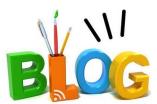

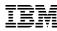

# **Technical Support Chat**

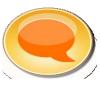

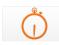

#### Time is of the essence

#### Chatting with the experts is a click away!

Live Chat is designed to:

- Provide customers with an immediate response chat experience comparable to live voice response
- Provide an additional channel to reach the IBM Support team
- Get technical queries answered quickly
- Chat option available on Technotes (You need to be logged on with your IBM ID)
- Chat option is yet not available for the Cloud Orchestrator product.

NOTE: If the chat option is not visible, the capability is not currently available for the product

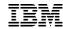

# Technical Support Chat (Step 1 of 3) (Live Chat from IBM Service Request)

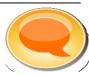

# Options to Chat in SR Web Application and SR Portlet from IBM Support Portal

 Confirmation page for new and updated Service Requests

- From the "Home" page, view your list of active service requests
- Search list results

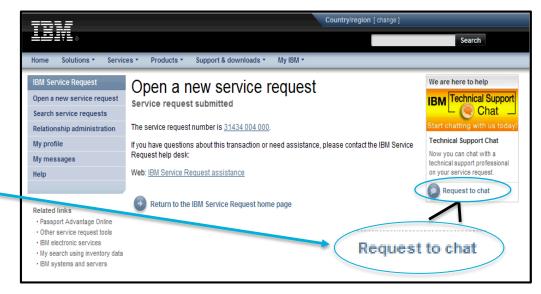

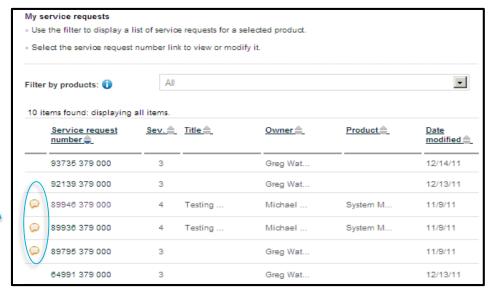

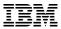

# Technical Support Chat (Step 2 of 3) (Live Chat from IBM Service Request)

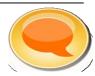

- After clicking on the chat link or icon, the Live Chat form page window opens
- The form is pre-populated with info from the Service Request and content can be updated as needed
- Complete and submit the form

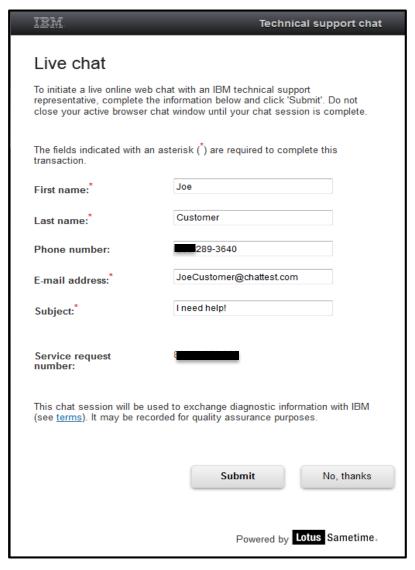

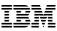

# Technical Support Chat (Step 3 of 3) (Live Chat from IBM Service Request)

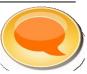

 Next, the Status window opens and indicates the user's logged in status as "waiting" for contact from IBM

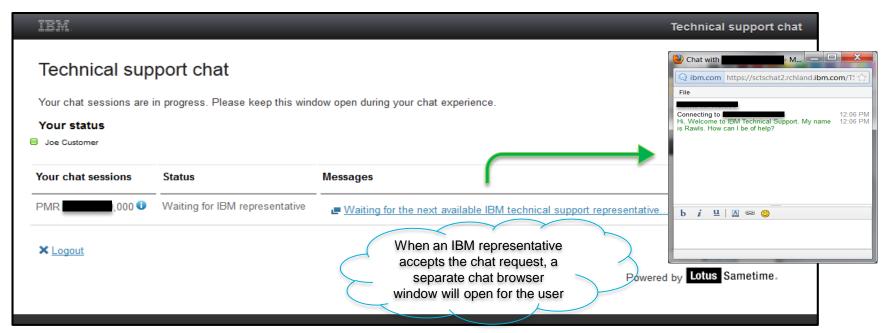

- Tip:
  - Selecting "Logout" or closing the Status window will close all active chat windows and remove the user from the community
  - Selecting "Exit Chat" will end the chat session, however, the user will remain logged in for future chat sessions (A new chat session will be initiated without requesting credentials)

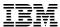

### IBM Technical Support Mobile Application for iOS and Android

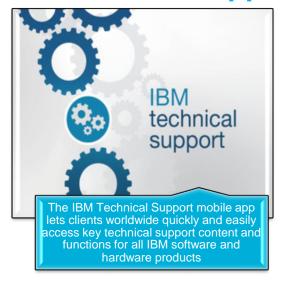

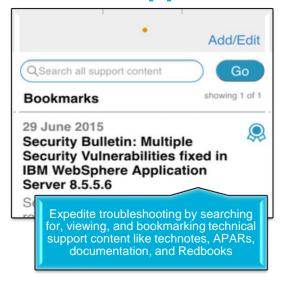

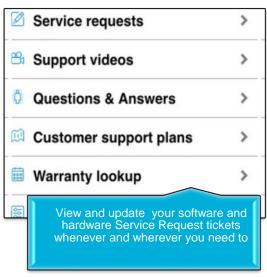

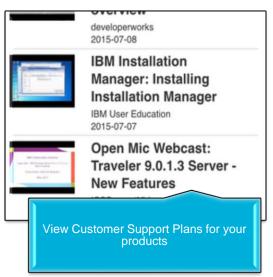

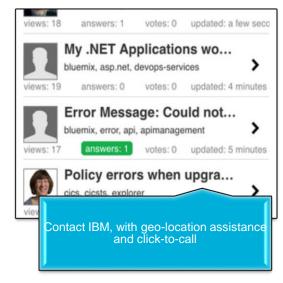

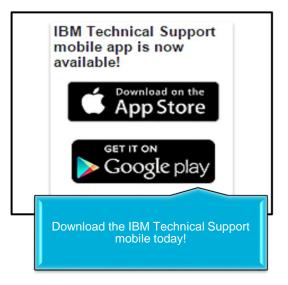

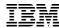

#### Social Media - YouTube

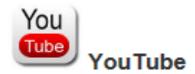

Check out the IBM SupportTV channel on YouTube. Here you will find short, bitesized videos focused on teaching specific tasks for your favorite IBM software products!

New videos are being published every week, so make sure you subscribe to the channel and share it with your friends and colleagues!

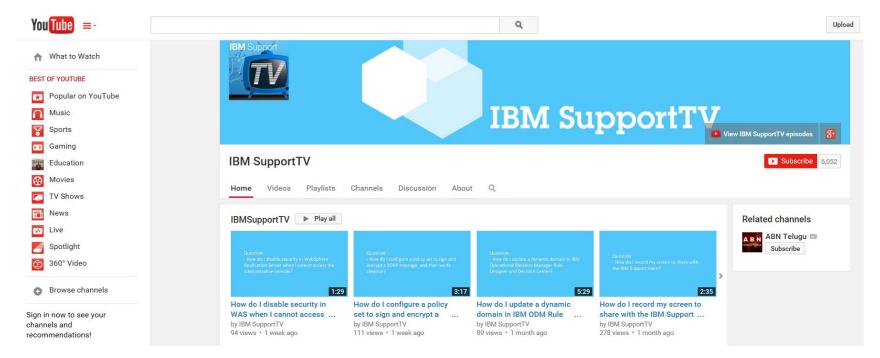

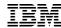

#### Social Media - YouTube

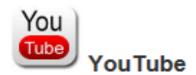

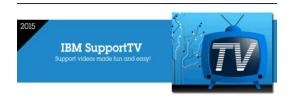

> **6,000** subscribers ~ **10,000** views a month

(June 2015 figure)

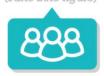

#### A sample of the most popular videos

#### Testimonials from clients

Great Youtube video on IBM Cloud Orchestrator which helps you to transform your IT department into a self-service organization! -

https://www.youtube.com/watch?v=ZUgjkLF6qcA

Love this video - straight talk - https://www.youtube.com/watch?v=4MDisduhY2E

Nice a easy understanding of each component role!!! - https://www.youtube.com/watch?v=qJ1jh10nszk

**IBM Cloud Orchestrator: Transform your IT department into a self-service organization** https://www.youtube.com/watch?v=ZUgjkLF6qcA

IBM SmartCloud Orchestrator V2.3 Overview

https://www.youtube.com/watch?v=Q5e4fJteSoM

IBM Cloud Orchestrator: Advancing the Cloud to Drive Innovation

https://www.youtube.com/watch?v=4MDisduhY2E

**Automate and Accelerate Service Delivery with IBM Cloud Orchestrator** 

https://www.youtube.com/watch?v=cwO\_5U0HddE

#### Social Media - Twitter & LinkedIn

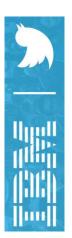

Twitter holds real-time thoughts, ideas and conversations of today's world. Follow IBM on Twitter to stay up to date on the latest updates, news, and other ground-breaking information for your IBM products!

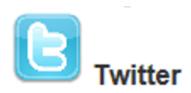

4,441

6,574

FOLLOWERS 243K

IBM (@IBM) | Twitter

https://twitter.com/ibm

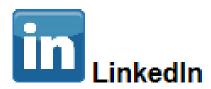

2,548,068 followers

Join-in or start discussions with the IBM technical community!

The LinkedIn community allows for more personal interaction between IBM and IBM Clients. LinkedIn community members are all invited to engage in "open" discussions together on neutral ground.

IBM | LinkedIn

https://www.linkedin.com/company/ibm

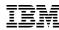

#### Social Media - Facebook

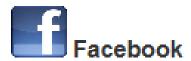

Become a fan of our Facebook pages and join the community!

#### IBM | Facebook

https://www.facebook.com/IBM

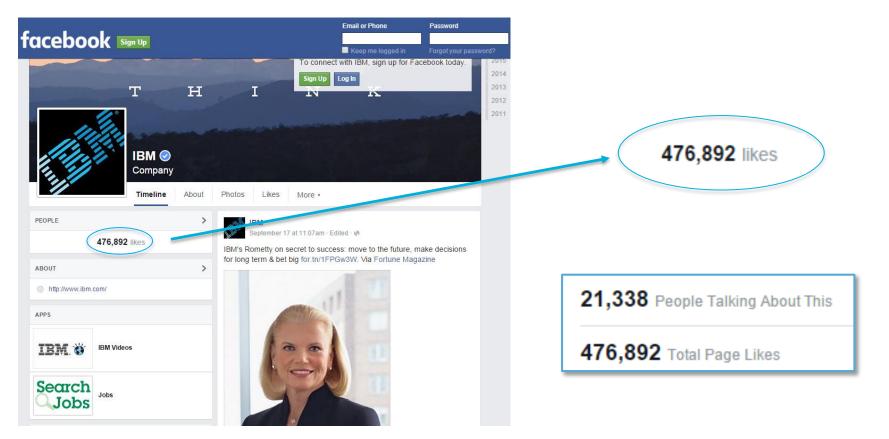

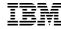

### **Support Social Media Channels**

http://www.ibm.com/support/docview.wss?uid=swg21410956

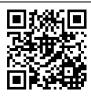

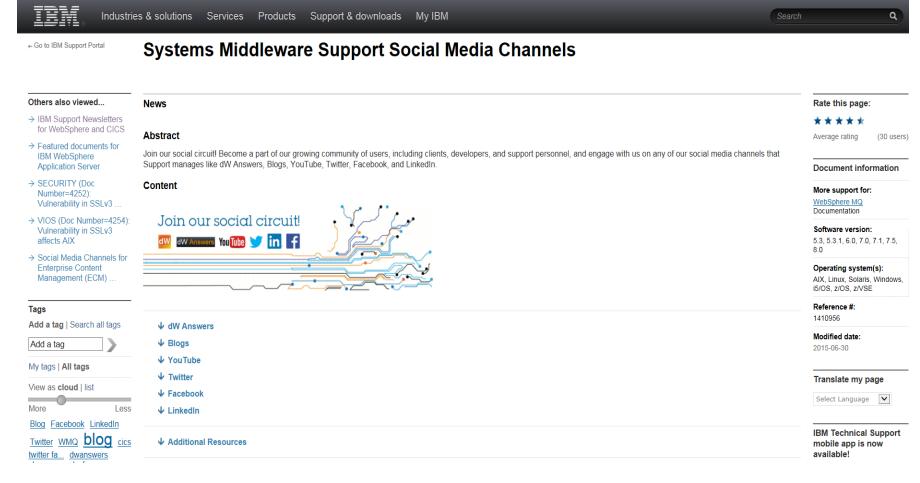

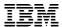

# **IBM Cloud Support Social Media Channels**

Multiple Social Channels + **Connect with Support + Connect with the Community = Technical Information Relevant to YOU** dW Answers Discussions that fit into a **Share technical expertise** quick Q/A format with a personal touch **Technical Support Chat Process Walkthroughs Live Chat with IBM Support** and Demonstrations facebook Send messages and Webcasts - Audio and Web suggest Twitter topics via Subscribe/Follow/Like Conferences TweetMe! **Hot Topics, Posts** 

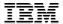

# **Use Cases**

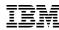

# Let's Meet Ben Shuarmer and Allie Star – Use Cases Participants

#### **Background and Responsibilities**

Works for Company A's internal help desk

Files, sorts, and prioritizes their company's problems and directs them towards the best resource (IBM and non-IBM) for resolution

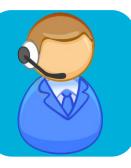

#### **Ben Shuarmer**

Senior Infrastructure Administrator
Leverages the traditional support process
Prefers conference calls and web sessions

Effectively utilizes all of IBM's support options

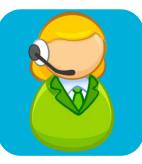

#### **Allie Star**

Senior Infrastructure Administrator
Follows and engages with IBM using IBM Social Network/Channels
Leverages the traditional support process

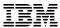

# **Use Case – Engage IBM Support for a Technical Question**

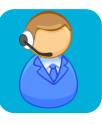

#### Ben Shuarmer

<u>Problem</u>: One of Company A's developers engaged Ben to determine if a new feature is available for their release.

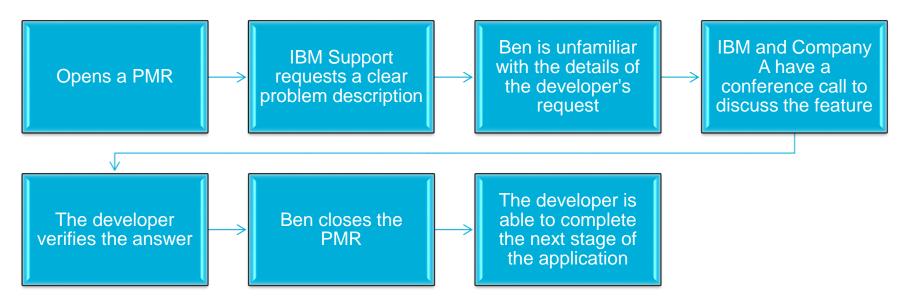

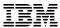

# **Use Case – Engage IBM Support for a Technical Question**

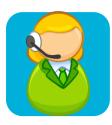

#### **Allie Star**

<u>Problem</u>: One of Company A's developers engaged Allie to determine if a new feature is available for their release.

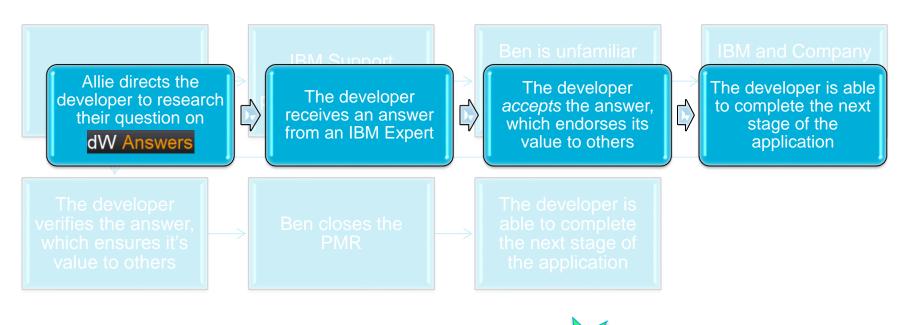

#### Allie has:

- Reduced Steps
- Faster Resolution

#### dW Answers

Ask questions and get relevant answers

Find answers to many known problems

dW Answers

Engage in conversations about IBM products and share your perspective

Connect with the user community that cares about the same topics as you do

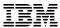

# **Use Case – Engage IBM Support for a Technical Question** from a Technote

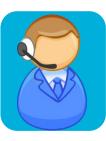

#### **Ben Shuarmer**

<u>Problem</u>: An exception is repeatedly being thrown in the log files. It does not appear to affect the functionality of the application or environment. Ben needs to understand the impact of the exception and why it is constantly being thrown.

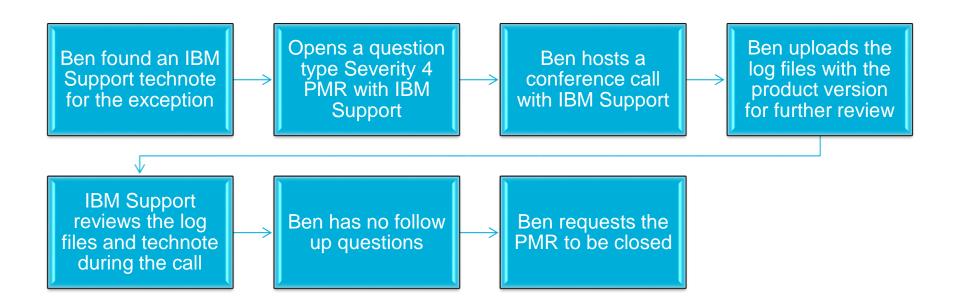

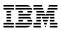

# **Use Case – Engage IBM Support for a Technical Question** from a Technote

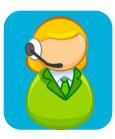

#### **Allie Star**

<u>Problem</u>: An exception is repeatedly being thrown in the log files. It does not appear to affect the functionality of the application or environment. Allie needs to understand the impact of the exception and why it is constantly being thrown.

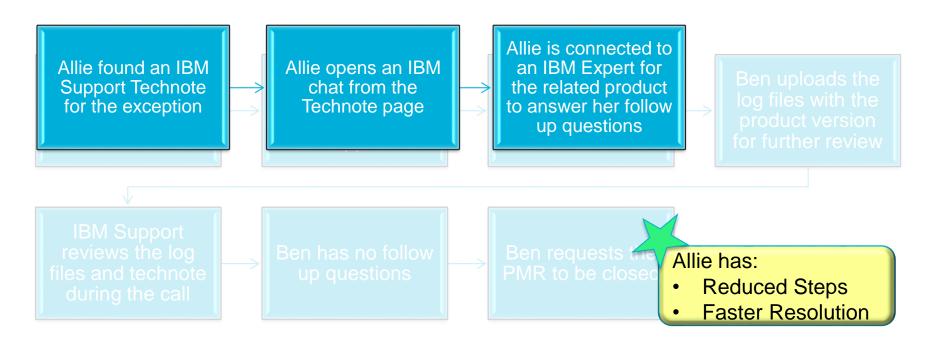

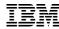

# **Technical Support Chat**

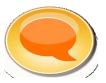

#### Live Chat is designed to:

- Provide customers with an immediate response chat experience comparable to live voice response
- Provide an additional channel to reach the IBM Support team
- Get technical queries answered quickly
- Chat option available on Technotes (You need to be logged on with your IBM ID)

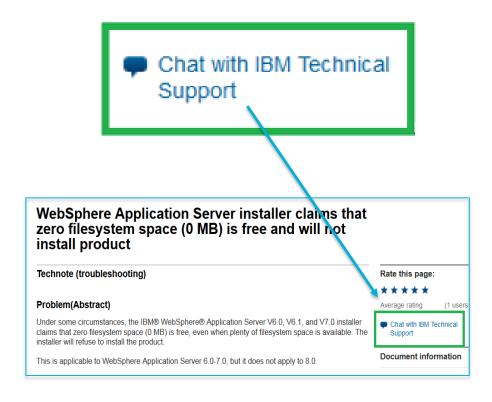

NOTE: If the chat option is not visible, the capability is not currently available for the product NOTE: Since the chat option is yet not enabled for ICO, screenshot from WAS is used as an illustration.

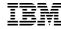

# **Technical Support Chat Steps**

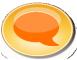

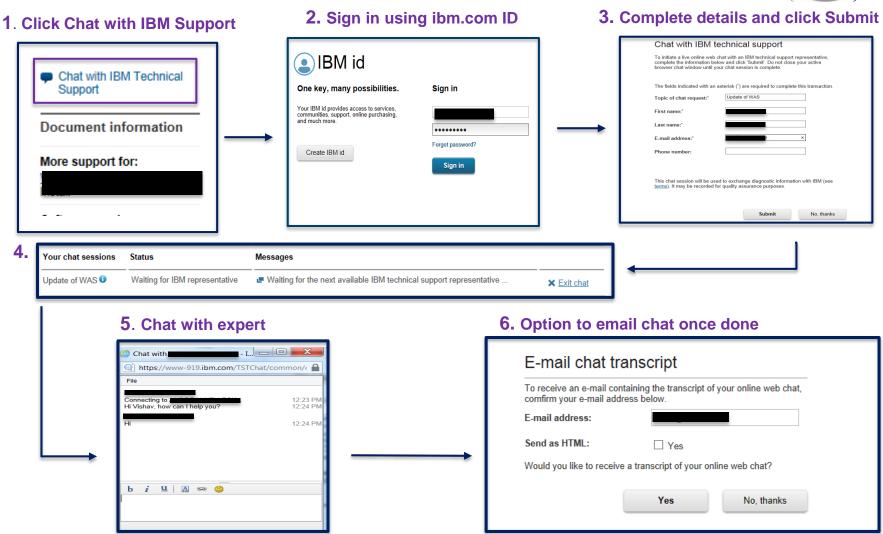

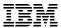

# **Use Case – Record Your Screen to Share with IBM Support**

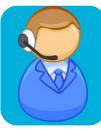

#### **Ben Shuarmer**

<u>Problem</u>: Ben is performing an installation of an IBM product. The installation fails, but does not produce an exception in the log file or on the prompt.

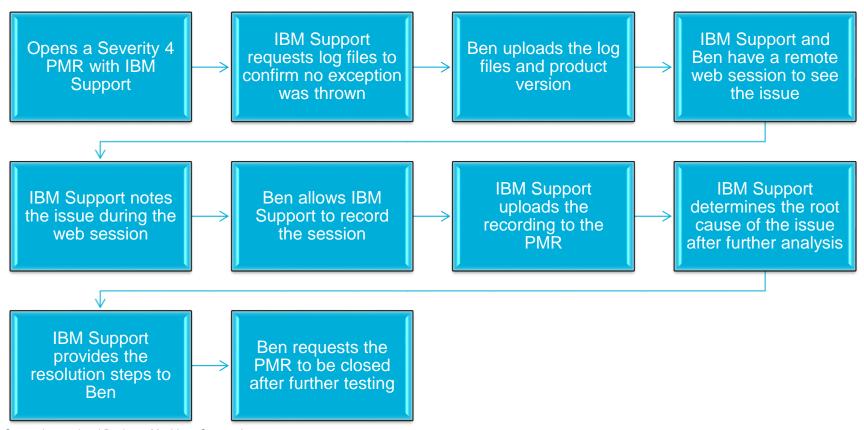

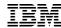

# **Use Case – Record Your Screen to Share with IBM Support**

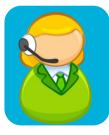

#### **Allie Star**

<u>Problem</u>: Allie is performing an installation of an IBM product. The installation fails, but does not produce an exception in the log file or on the prompt.

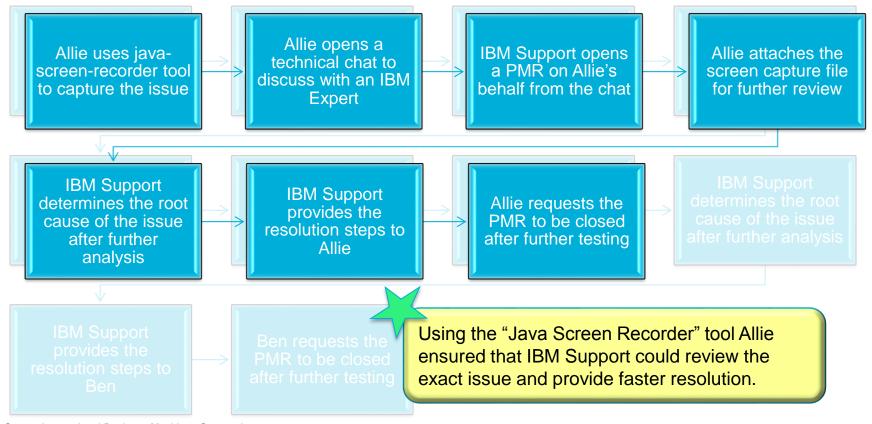

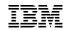

# **Recording Your Screen To Share With Support**

**Java Screen Recorder** provided by IBM - A cross-platform, Java-based screen recording tool that enables you to record your screen is available on **developerWorks** (<a href="https://ibm.biz/BdXfNJ">https://ibm.biz/BdXfNJ</a>)

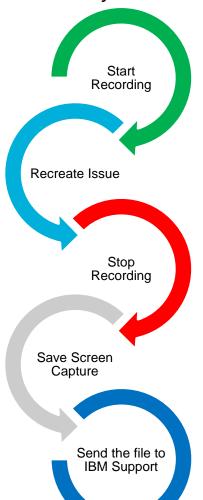

Click Start Recording in the tool's window to begin recording your screen

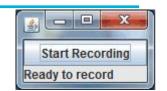

Recreate the steps or problem

Click Stop Recording in the tool's window to stop recording

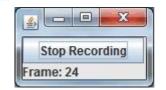

When prompted, save the recording to a file on your local system

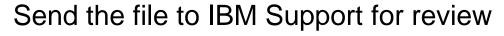

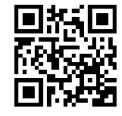

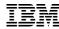

# **Use Case – One Problem, One PMR**

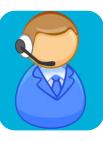

#### **Ben Shuarmer**

**Problem:** Ben notices several exceptions being thrown in the log files

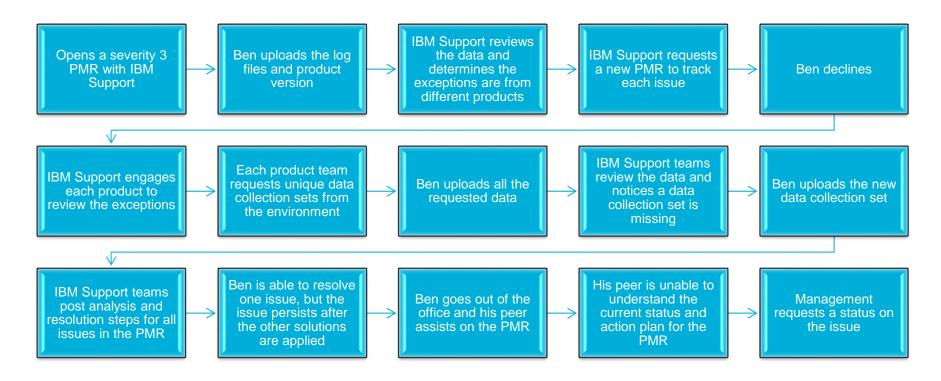

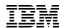

# **Use Case – One Problem, One PMR**

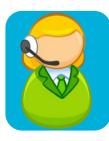

#### **Allie Star**

**Problem:** Allie notices several exceptions being thrown in the log files

Opens a severity 3 PMR with IBM Support

An IBM Support Rep determines there are exceptions from two different products

An IBM Support Rep requests a new PMR for each issue

Allie Accepts

An IBM Support Rep requests related product data

IBM Support opens a new PMR

An IBM Support Expert from the second product is engaged

IBM Support requests product specific data

Allie provides the requested data

By maintaining One Problem, One PMR, Allie ensured that each issue was tracked and resolved in a timely manner.

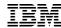

### **One Problem, One PMR**

Always consider one reported issue per PMR PMRs track specific issues instead of overall problems It's more efficient to have several PMRs instead of one Multiple issues in one PMR convolutes data collection, process, and resolution with the PMR contact and IBM Support Creating a new PMR as soon as there is clearly another issue is always best There are IBM Experts and teams best suited for each issue The longer two issues are in a PMR, the harder it is to clearly branch the second issue off

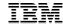

# **Summary**

# **Summary – The Different Approaches**

Ben and Allie both get the job done, but compare how the two approaches stack up:

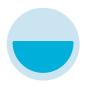

#### Ben Shuarmer

Relies solely on the PMR process

More back-andforth interaction required with support

Problems take longer to resolve

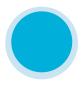

#### Allie Star

Utilizes all of the support options available

Interactions with support are more productive

Problems are resolved quickly and more efficiently

- Leveraging all facets of support -- forums, blogs, chat, PMRs, tools -optimizes your support experience, allowing you to quickly resolve
  your "technical" problems.
- In the cases where IBM Cloud Support is needed, you are better prepared to provide the Support Teams the needed information, so you receive the best support possible.